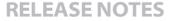

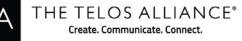

# Telos Zephyr iPort + TZD Software v2.1.3

11 May 2018

## **UPDATE INSTRUCTIONS:**

\*\* This version officially discontinues support for the AIMB253 / T2500 and T7500 hardware platforms. These platforms are what would be commonly referred to as "fanned" engines. Only "Fanless" engines are supported from this release and forward.

Version 2.1.3 for iPort requires that you are already on a certain level of software. Please determine your current version before proceeding.

To determine your current version, open a web browser on a computer connected to the same network as your iPort. In the address bar type in the IP address of your iPort. In the example shown here the IP address is 192.168.2.150. If prompted, enter the username and password for your iPort (the default is user with no password)

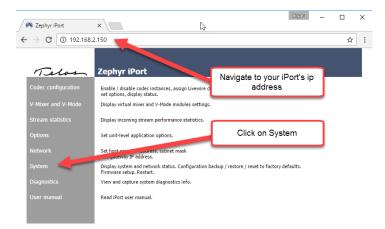

Once you are on the system page, you will find your version in the lower right corner as shown below. (note that in this example, this iPort is running version 1.7.1i from Bank 1)

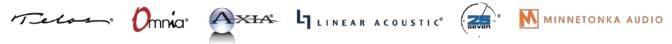

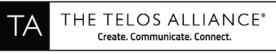

#### Home | Codec configuration | V-Mixer and V-Mode | Stream statistics | Options | Network | System | Diagnostics |

|                                    | Host name        | e: iPort8075B2                                                      |
|------------------------------------|------------------|---------------------------------------------------------------------|
| System                             | ı Status         | Configuration Management                                            |
| System status:                     | Error            | Backup save configuration data to file                              |
| CPU usage - avg / peak (%):        | 13/24            | Restore Choose File No file chosen                                  |
| System temperature:                | 49°C             | Reset cfg restore default settings and restart                      |
| CPU temperature:                   | 60°C             | Warning: System will reboot after restoring configuration settings. |
| Serial number:                     | 950000 68bd38f2d |                                                                     |
| Powerl Fusel :                     | ον οκ            |                                                                     |
| Power2 :                           | OFF              |                                                                     |
| Livewi                             | ire port         | Reset                                                               |
| Network status:                    | ок               | Restart restart application from selected bank                      |
| Link speed:                        | 1 Gbs            | 1                                                                   |
| Usage In:                          | 34.2%            |                                                                     |
| Usage Out:                         | 0.9%             | ī                                                                   |
| WAN port                           |                  | Hardware and Firmware                                               |
| Network status:                    | ок               | Hardware: i5-2515E                                                  |
| Link speed:                        | 1 Gbs            | Bank 0 Zephyr iPort 1.7.1i (#1310101337 ) 10-Oct-2013 13:37:51      |
| Usage In:                          | 0.0%             | Bank 1 Zephyr iPort 1.7.1i (#1310101337 ) 10-Oct-2013 13:37:51      |
| Usage Out:                         | 0.0%             | Commit commit this version to Bank 0                                |
| Front Panel Passcode               |                  | Apply Selected Bank                                                 |
| New passcode (4 digits):           |                  | Warning: System will reboot after changing the current bank.        |
| Verify the new passcode:           |                  | Install Bootloader                                                  |
| Apply                              |                  |                                                                     |
| Remote Acce                        | ess Password     |                                                                     |
| New password (up to 8 letters or d | ligits):         |                                                                     |
| Verify the new password:           |                  |                                                                     |
| Apply                              |                  |                                                                     |

There are two updating scenarios. Please read both of them completely before proceeding.

If your iPort is NOT already running 1.7 or higher, you MUST install a small update file FIRST. If your iPort is running 1.7 or higher, do not perform this step.
Please download the update file from here
 ftp://ftp.zephyr.com/pub/Axia/Updates/iPort/1601-00550-016 iPort CF image upgrade for 1.6-2.1.0j.tar and save in a location on your computer for
 installation in your iPort.

For installing this update, you will install from the System page. From the System page, under "Hardware and Firmware" click on the Choose File button. (If you do not have a Choose File button,

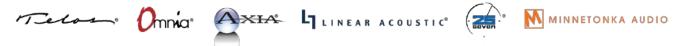

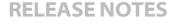

THE TELOS ALLIANCE® Create. Communicate. Connect.

but have a Commit button, you would need to select Bank 1 and click the Commit button. This will free up Bank 1 for updating). Browse to the location where the update file is stored, choose the file and then click Upload as shown below. The system will indicate that it is updating software and after a minute or two will indicate that the update is complete.

| Hardware and Firmware |                                                                                                    |  |
|-----------------------|----------------------------------------------------------------------------------------------------|--|
| Hardware:             | i5-2515E                                                                                                    |  |
| Bank 0                | Zephyr iPort 1.7.1i (#1310101337 ) 10-Oct-2013 13:37:51                                                                          |  |
| 🔵 Bank 1              | Zephyr iPort 1.7.1i (#1310101337 ) 10-Oct-2013 13:37:51                                                                          |  |
| File:                 | Choose File No file chosen Upload<br>Apply Selected Bank<br>a will reboot after changing the current bank.<br>Install Bootloader |  |

A couple of items of note. Your browser may not refresh itself automatically. If it doesn't simply click on one of the other headers in the web page and then back on the System page. Also important to note is that after the Update, the version number shown in the unused bank will not change. If you received the message that the update was successful then everything is complete and your system is now ready to update to version 2.1.3a. You do not need to reboot the iPort at this stage.

 If your iPort is currently running 1.7 or higher, or if you have completed Step 1, then you may download and install the 2.1.3a iPort software release. The 2.1.3a update can be downloaded from here <u>ftp://ftp.zephyr.com/pub/Axia/Updates/iPort/1601-00535-019-iPort-2.1.3a.tar</u>.

The upload steps are the same as in the previous step. Simply click on the Choose File button, select your file, and then click Upload. Once complete, you will see that Zephyr iPort 2.1.3a is now installed in Bank 1

To activate this Bank, simply click on and select Bank 1, and then click the Apply Selected Bank button. The system will ask you to confirm that you want to activate this bank and reboot the unit. Click YES to do it now or NO if you intend to reboot later.

Your update is now complete.

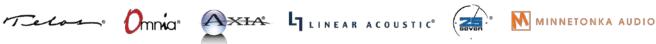

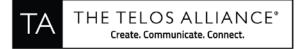

## **RELEASE NOTES**

## 11 May 2018: Version 2.1.3a

## **Functional Changes:**

• Officially discontinued support for the AIMB253 / T2500 and T7500 hardware platforms. These platforms are what would be commonly referred to as "fanned" engines.

## **Fixed Defects:**

- Occasional random reboot when running using TCP mode with uncompressed audio codec.
- In TCP mode with high jitter connections were delayed if switching encoder type from "No Audio (GPIO only) to "Uncompressed audio
- In codec configuration options, could not from Uncompressed mono to AAC-HE mono
- Occasional "ERROR 1101 Timeout" when sending LWRP commands

## 12 February 2018: Version 2.1.1f

#### Main improvements:

TTL value of the GPIO multicast packets was increased to 128

#### **Fixed Defects:**

- GPIO Transit mode: Cannot configure UDP port
- GPIO emulation modes: iPort sending GPIO pulse code rather than logical state
- iPort creates large number of orphan telos MIB get processes
- Data channels are not working correctly in UDP mode
- Fixed some minor audio glitches, timestamp defects and DSP underruns

#### 28 Oct 2016: Version 2.1.0j

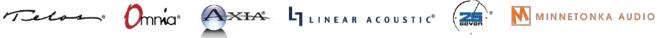

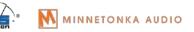

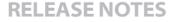

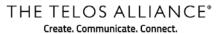

## Functional improvements:

- Assistance to production blocking mechanism to prevent a wrong image from booting
- Syslog message: Indicate the value of invalid source IP address
- Stream recognition by stream ID
- Built-in production test for software-hardware matching
- CF image conversion package for versions 1.6 and older
- Completely migrate to standard Syslog
- Enable configure Decoder buffering using LWRP command
- Include an updated revision of the user manual into the software package

## **Fixed defects:**

- Non-optimal internal process cooperation and scheduling cause decoder underruns
- iPort losing all IGMP subscriptions
- Data channels: Receiving end in bidirectional mode is not working after iPort restart
- Data channels: iPort in TCP Client mode the first few messages after a connection reset may get lost
- Attribute restore IP settings are overwritten
- HTML: Doctype should be the first thing in the document
- SNMP PEN: replace the prototype number 88770 with the registered Telos PEN 42463
- Writing system time to hardware clock cause stream underruns/overruns
- Incorrect indication on LWRP command CFG GPIO#XXX ENAB:X
- Duplicate error messages on the front panel.
- Decoder session count growing up if TZD is used
- Web UI options. Receive buffer size. Error: Unknown message code 0
- Ack, error, indication: must not be sent to all clients, only to the one that issued the original command
- Content delay: if incoming stream breaks for a period greater than Playback offset time, last recorded file will not be played
- Content delay: the Last file is not played if the incoming stream has been stopped
- Confusing Syslog messages
- An inaccurate value reported in Syslog when iPort receives a packet from valid IP address but an invalid port number
- Random "ERROR 1000 bad command" when Sending Bursts of LWRP commands
- Syslog gets flooded with "Decoded audio buffer too full" messages if the decoder is enabled but the stream is disabled
- UI web codec configuration. After multicast conflict resolved remote IP shows 0.0.0.0
- iPort restarts if Decoder path A and path B configured to receive streams with different codec

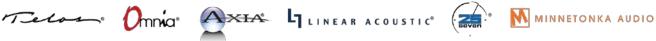

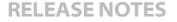

THE TELOS ALLIANCE<sup>®</sup> Create. Communicate. Connect.

settings

- Inadequate GPO pin status changes
- When the incoming stream is disturbed or stopped the delay "playback" would stop to play until the delay is manually restarted
- LWRP: DST DEC#x messages are missing "END" tag
- Missing responses to LWRP commands
- iPort shows that path A and path B receives a stream from the same address
- GPIO in Status and control mode does not show "Decoder LW audio present" status if stream type is Standard stereo
- GPIO in Status and Control mode. Decoder WAN receive OK/lost status changes after the delay if the Content delay is enabled
- If Content Delay is active then stream statistics are cleared when decoder starts decoding
- GPI n CMD events from codec link are lost when decoder GPIO operates in I/O emulation mode
- Sometimes GPIO events from codec link are received twice
- GPIO is delayed more than 500 ms
- Formatting SSD from web UI fails if the system has detected it as device /dev/sdb (fanned chassis only)
- Data channels: Resetting connection to the decoder in TCP Server mode fails, if data was sent to it
- Data channels: Dead connections may stay hanging. Add SO\_KEEPALIVE option to all data channel sockets
- Internal LWCP/LWRP connections cleanup of setup and closing procedures
- Decoder keeps showing stream info after the incoming stream has been disabled
- VMIX: Fader-5 output on each Submix becomes inactive after trying to set output LW channel number that is out of range
- 16 decoder/encoder mode: Encoder attributes are changed after applying changes to the decoder and the other way around
- Port crashes in 16 decoder mode
- If the received encoded stream is corrupt, sometimes decoder could fall in a state when LW buffer periodically becoming empty
- LWCP: NO event messages are sent to LWCP clients
- Stream statistics DSP Underruns not counting
- Stream statistics: "Packets Received(A/B) (%)" is not cleared after switching incoming stream
- Sometimes GPIO is delayed more than 80 seconds
- Stop responding on IGMP query
- Callback function for old raw audio packets in port 10 may cause a problem
- iPort doesn't leave the multicast group when disabling Vmixer/Vmode streams for the first

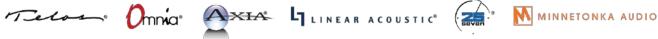

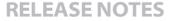

THE TELOS ALLIANCE® Create. Communicate. Connect.

time after restart

- iPort may crash after changing the decoder protocol type(multicast/UDP)
- Web password doesn't change after resetting settings to default
- Some AAC-LD low bitrate(e.g. 64, 80) stream packets are corrupted
- Missed GPIO pulse
- Decoder resets when receiving GPIO only stream
- Problems with received packet statistics in TZD mode
- After a restart, iPort doesn't show correct hostname in the Syslog messages
- SNMP requests cause a memory leak
- Two frame receiving jitter threshold values that are almost the same "500 ms" and "> 500 ms"
- iPort reporting high Frame Receiving Jitter right after enabling decoder
- Feature Licensing. After license deactivation, iPort doesn't disable APTX encoders/decoders and contend delay.
- Sometimes iPort doesn't change VLAN number
- Feature Licensing. Problems with deactivation
- Feature Licensing. Offline activation requires a restart.
- Invalid ENC/DEC number in XML backup file
- Setting the VMIX Main output to the same state as before, bad command error is returned
- Slow access to web UI
- Sometimes iPort doesn't restore default settings
- The iPort does NOT report to LWRP port 93 CFG GPO SRCA changes
- The iPort does NOT clear completely GPO SRCA
- Wrong response when configure VMIX 8 Sub over LWRD
- Buffer underrun problem with replacement SSD
- Sometimes iPort don't receive GPIO pulses from IP driver
- LWRP SRC command is not executed completely
- Losing LWRP commands

Telas

- Web Options: Telos dealers link indicates the old company name
- LWRP cannot change V-mode 8 output name

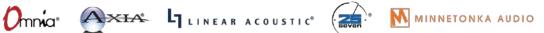